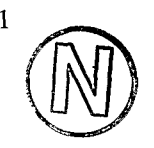

## **Présentation sommaire de l'application THORPEDO.**

## (Traitement d'HORizons par PEDOcomparateur)

# **Application sous Paradox 3.5 pour DOS**

### **SOMMAlRE**

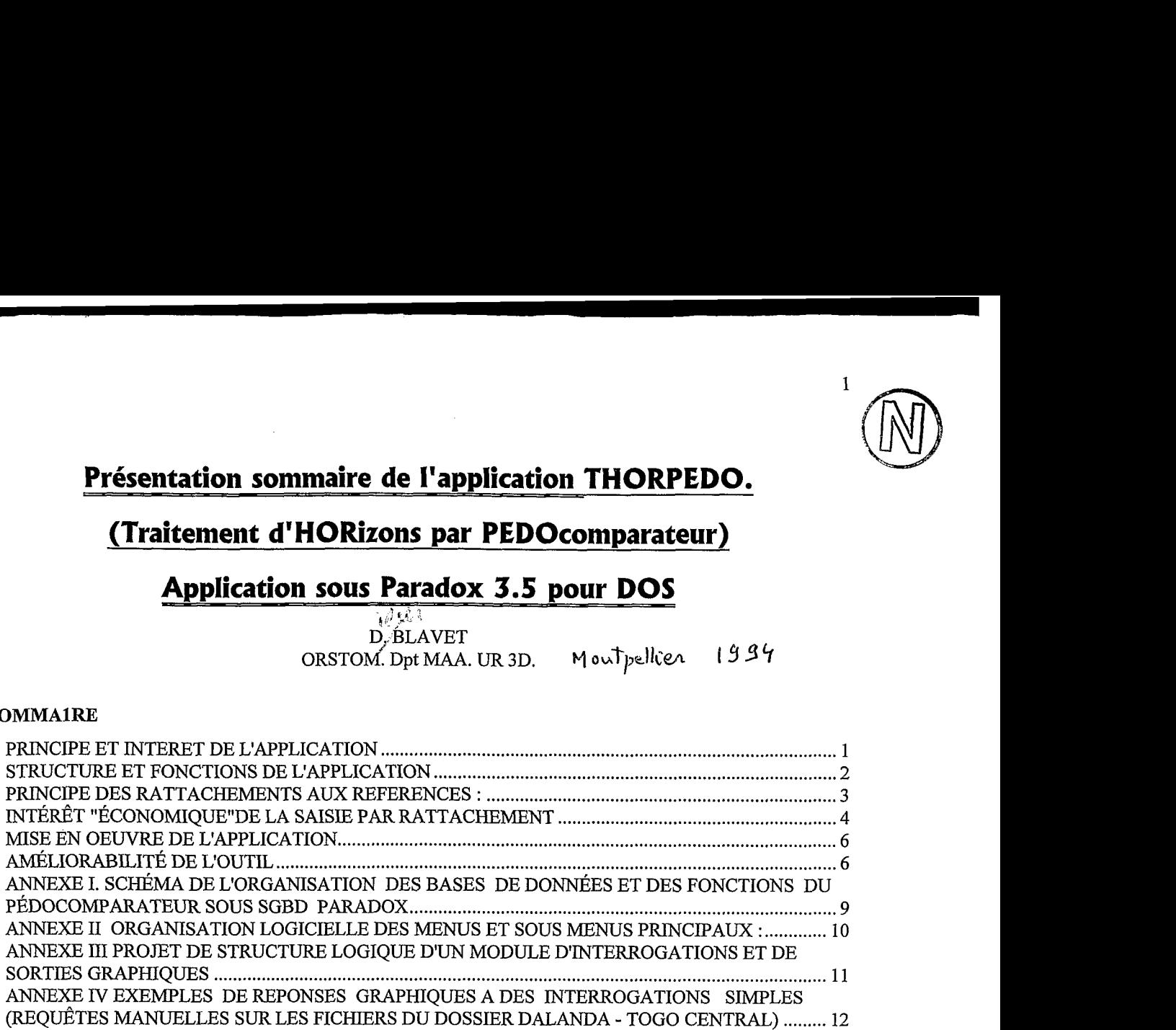

### **PRINCIPE ET INTERET DE L'APPLICATION**

Si le principe de rattachement des matériaux pédologiques à des horizons de référence est à présent bien établi au sein de la communauté pédologique française *(RPF 1992), son informatisation reste un domaine de recherche en pleine progression (PURPm, 1994).* **Par** ailleurs, les possibilités offertes par les systèmes de gestion de base de données informatisées (SGBD) se développent, ainsi que l'ouverture à "l'amont'' comme à "l'aval'' de ces systèmes vers d'autres programmes. En effet, le nombre de possibilités d'extraction et de combinaisons thématiques à partir d'un tel système s'avère quasiment illimité (largement supérieures à  $2^n$  si n = nombre de champs d'une base de données). La mise en pratique du principe de rattachement par le biais d'une procédure informatisée est donc d'actualité.

### *D'autre part, dans le cadre des pays en voie de développement, il nous semble qu'il importe de concevoir des systèmes légers et souples qui peuvent permettre aux utilisateurs de moduler leur référentiel en fonction de la nature du terrain rencontré.*

La prise en compte des possibilités en matière d'informatique et de la spécificité des besoins des PVD nous a finalement conduit à concevoir une application en association avec l'institut national des sols du Togo. Nous avons utilisé pour cela un des produits commerciaux performants sur micro ordinateur : le SGBD Paradox de la société Borland. L'application a été conçue dans ses grandes lignes au Togo, puis des améliorations sensibles ont été entreprises à Montpellier pour permettre à des utilisateurs de tester l'application. Celle-ci a été développée pour constituer une base de caractérisation détaillée des sols en 3 dimensions à partir de sondages systématiques calés sur la description de profils. Une telle base est destinée à fournir des documents cartographiques thématiques. L'information saisie peut être de type numérique (essentiellement la position des observations dans les **3** dimensions de l'espace, ) et alphanumérique : données descriptives, interprétatives et typologiques. I1 apparait, en définitive, que cet outil pourrait se transposer à d'autres situations oh il s'avére nécessaire de caractériser la couverture pédologique à des échelles de travail détaillées.

Le principe est classique : on constitue un ensemble *d'horizons de référence* et on procède *au rattachement d'observations* à *ces références.* Concrétement, un pédocomparateur de terrain constitué à partir de fosses pédologiques a servi de base matérielle de référence pour effectuer ce travail. Pour fixer un ordre d'idée, en utilisant une pré-version de cette application, la phase de saisie des données obtenues par sondages a

Présentation sommaire de l'application THORPEDO. (Traitement d'HORizons par PEDOcomparateur)

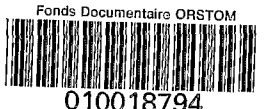

**t** 

Fonds Documentaire ORSTOM Cote : B + 18794Ex : -**1** 

duré moins 3 mois, ce qui semble tout à fait raisonnable compte tenu de la masse d'information "brute" recueillie sur le terrain d'étude (environ 15.000 échantillons)..

### STRUCTURE ET FONCTIONS DE L'APPLICATION

La disquette ci-joint contient, sous format compacté, une application pédologique fonctionnant sous le système de gestion de bases de données Paradox pour DOS, version 3.5 ou 4.5. Elle consiste en un ensemble de procédures et de bases de données destinées à la saisie de données pédologiquesl. Pour installer l'application sur disque dur, il est conseillé de consulter d'abord le fichier lisezmoi contenu sur la disquette.

Des données de démonstration issues d'un programme de recherche mené au Togo dans le cadre d'une collaboration entre 1'ORSTOM et l'Institut National des Sols du Togo (INS) accompagnent l'application proprement dite.

### **L'application utilise 3 bases de données principales reliées entre elles, ainsi que des tables annexes**  *nécessaires au fonctionnement du programme.*

En utilisation courante, l'opérateur a accès aux **3** bases principales pour les consulter (mode vue) ou les mettre à jour (mode édition). Le choix du mode se fait à partir du menu principal ou par basculement de mode (touche F9/F2). Une aide contextuelle (succinte) rappelle les fonctions accessibles selon la base de donnée et le mode en cours (touche F10).

En utilisation courante (c'est à dire sans formulation de requêtes), les trois bases peuvent faire l'objet de recherche sur modèle et de tris. à partir des fiches de saisie/visualisation.

### **Les 3 bases principales sont structurées de façon** à **ce que chaque enregistrement se rapporte** à **un horizon**  pédologique, ou à un sous horizon, désigné par un code à 7 caractères au plus.

Ces bases sont les suivantes :

### - $\geq$ 1<sup>o</sup>) Une base de description d'horizons pédologique de référence, assistée par mots

#### **clefs modulables par l'utilisateur.**

Dans notre cas, cette base a servi de pédocomparateur informatisé, mais il est également possible de la considérer comme une base de description de profils pédologiques. .Cette base propose des **champs** numériques et alphanumériques **de repérage** (regroupements par profil, et éventuellement par séquence; limites de profondeur d'un horizon par exemple), et un ensemble de champs alphanumériques **(champs purement descriptifs** concemant le sol :couleur, texture, structure, etc , ; **champs diagnostiques** : nomenclature RPF, diagnostique FAO, ORSTOM).

Dans chacun des deux modes principaux (vue ou édition), l'utilisateur peut choisir entre deux types de fiche contenant l'information sur un horizon pédologique (fiche étendue = 8 pages, ou fiche synoptique). En mode "édition", il est possible de saisir complétement l'information ou d'effectuer une recopie partielle des caractéristiques d'une référence préalablement décrite. Cette demière option a été prévue afin de permettre d'accélerer la description de certaines références en fonction des différences avec d'autres références.

**Les fiches de description possèdent une aide** à **la saisie par mots clés,** ainsi qu'un lexique en ligne rappelant la signification de ces mots clés. Ces aides sont stockées dans des tables de données. L'utilisation de tels mots clés est indispensable pour d'obtenir des descriptions normalisées susceptibles de faire l'objet d'interrogations . Les tables de mots clés et leur signification peuvent être entièrement "personnalisées", directement à partir de la fiche de saisie. Un mot de passe a cependant été prévu pour accéder au module de personnalisation des mots clés, afin de rappeller l'importance de l'établissement prealable de codes normalisés pour l'ensemble des données que l'on veut saisir, et le danger d'effectuer en cours de route des modifications de mots clés risquant de rendre obsolète le contenu informatif de descriptions pédologiques antérieures.. (Mot de passe : 67553337).

### -  $>$  2°) Une base de rattachements par similitude aux horizons de référence.

L'idée sous-jacente est qu'il est possible de "restituer", par une liaison entre base de référence et base de rattachement, une information détaillée à partir de la saisie d'une information succinte. Les principales informations requises sont les coordonnées **x,y** ,z à la surface du sol et les limites de l'horizon (ou du soushorizon). Selon le choix de l'utilisateur, la similitude peut-être considérée comme quasi-totale ou partielle entre l'information explicitement contenue dans la base de référence et l'information implicitement contenue dans la base de rattachement (à l'heure actuelle le programme ne propose pas différents niveaux de similitudes entre rattachement et référence). Lorsque des rattachements deviennent impossibles, on crée alors une nouvelle

référence dans la base de référence, en utilisant éventuellement le mode de saisie par recopie automatique partielle d'un autre horizon de référence.

### - D **3O) Une base d'analyses physicochimiques**

Cette base est avant tout destinée à stocker des données correspondant aux horizons de référence. On peut donc y accéder directement à partir des fiches de description des horizons de référence. Comme il est également possible d'y stocker des données qui ne correspondent pas aux horizons de référence, un accès direct à cette base a été prévu à partir du menu principal de l'application. Les analyses sont des analyses courantes pour l'instant. I1 serait possible de les compléter par des données, en particulier des données d'analyse physique.

### **PRINCIPE DES RATTACHEMENTS AUX REFERENCES** :

Les tableaux suivants illustrent le principe des rattachements qui, en fait, est fort simple :<br>- On part d'une base d'horizons de référence à N1 enregistrements et C1 champs descripteurs

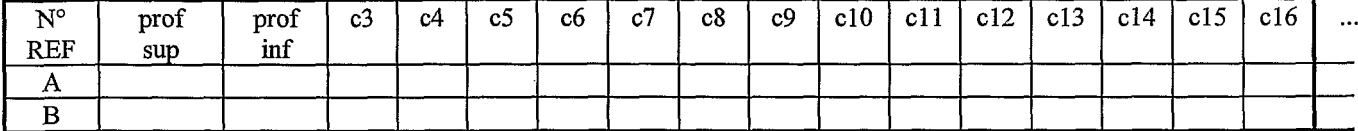

- et d'une base d'horizons décrits par rattachement à N2 enregistrements et C2 champs descripteurs

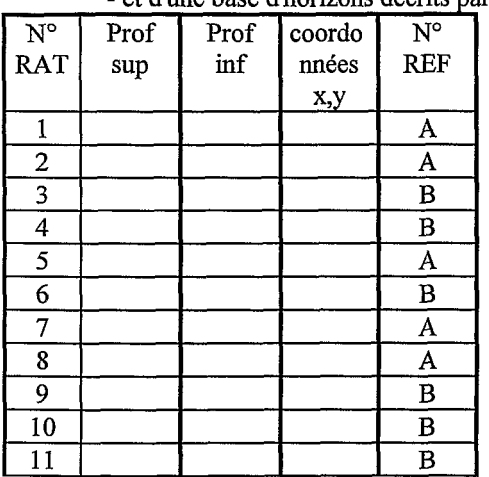

**Par la structure de ces deux bases, et par la saisie des informations on s'arrange pour que C2** < **C1**   $et N1 < N2$ 

Ensuite, **une interrogation de liaison sur le champ commun No REF** permet d'obtenir,

potentiellement, une nouvelle base de N2 enregistrements à C2+(Cl-x) champs descripteurs.

x correspond au nombre de champs de la base de référence qui **ne** peuvent faire l'objet de rattachements (d'où x& Cl)

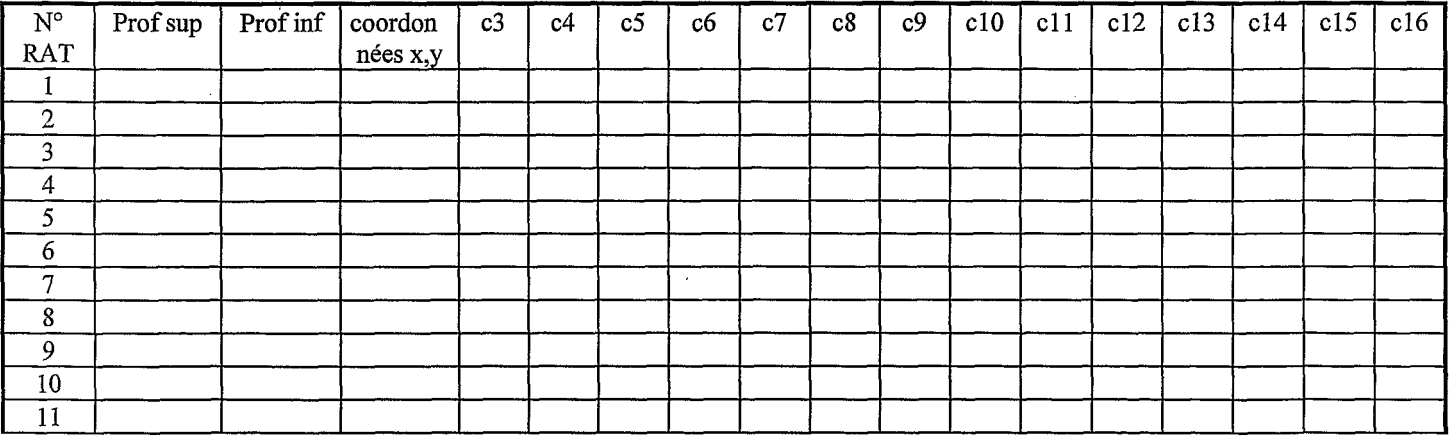

### INTERET "EC0NOMIOUE"DE LA SAISIE PAR RATTACHEMENT

Si l'on défmit une cellule d'information comme étant l'information contenue dans un chanm d'un enregistrement donné, 1"économie relative de saisie et de stockage d'informations peut se définir comme le rapport entre le nombre de cellules d'information potentiellement créées par l'interrogation de liaison (c'est à dire les cellules qu'il n'a pas été nécessaire de saisir) sur le nombre total de cellules d'information potentiellement obtenues (croisement des bases de données + nombre de cellules de la base de référence<sup>1</sup>). En appelant **E** cette valeur, on obtient :

$$
E = 1 - \frac{(NIC1 + N2C2)}{NIC1 + N2(C2 + C1 - \zeta)}
$$
  
=  $1 - \frac{1}{1 + \frac{N2(C1 - \zeta)}{NIC1 + N2C2}} = 1 - \frac{1}{1 + \frac{C1 - \zeta}{N2} \cdot C1 + C2} = 1 - \frac{1}{1 + \left(1 - \frac{\zeta}{C1}\right) \cdot \left(\frac{1}{N1 + \frac{C2}{C1}}\right)} = f\left(\frac{N1}{N2}, \zeta\right)$ 

 $E = nb$  cellules économisées/nb cellules obtenues

 $\ddot{\cdot}$ 

 $=$  (nb cellules obtenues - nb cellules saisies)/nb cellules obtenues,

 $= 1$  - (nb cellules saisies/nb cellules obtenues)

C2 et C1 sont des constantes de structure des bases de données. Le rapport x/C1 pourrait se définir comme le *tam de non rattachabilité.* I1 est déterminé par le pédologue en fonction du type d'information qi'il ne juge pas acceptable de définir par un rattachement; I1 est nécessairement supérieur **ii** *6* % car les côtes de repérage dans l'espace de l'horizon de référence ne peuvent servir d'information pour un horizon de rattachement. La formule ci dessus rappelle que lorsque ce taux est de 100 % (x/C1=1), l'économie est nulle quel que soit la valeur de N1/N2 (ce qui, intuitivement, est évident). Par ailleurs, cette formule montre que l'économie est une fonction positive dans le domaine de définition considéré ( $x/C1 \n\pounds 1$ ). Elle est plus importante si C2/C1 est faible (d'où l'intérët de fixer  $C2 < C1$ ). Elle croit lorsque N1/N2. décroit. (d'où l'intérêt de N1 < N2). Elle tend vers la valeur limite supérieure suivante, lorsque N1/N2 tend vers 0 :

$$
\frac{\text{LimE}}{N2} = 1 - \frac{1}{1 + \frac{C1 - \xi}{C2}} = 1 - \frac{C2}{C2 + C1 - \xi} = \frac{C1 - \xi}{C2 + C1 - \xi}
$$

Application à la structure spécifique des bases de données du pédocomparateur: Les bases de données sont structurées de façon à ce que

 $C1 = 108$  $C2 = 9$ D'où :  $E=1-$  1 1  $+\left(1-\frac{\xi}{108}\right) \cdot \left(\frac{1}{\frac{N1}{N2}+0.083}\right)$ D'où :<br>  $E = 1 - \frac{1}{1 + \left(1 - \frac{\xi}{108}\right)} \cdot \left(\frac{1}{\frac{N}{N}}\right)$ <br>  $LimE = \frac{108 - \xi}{117 - \xi}$  $\lim_{\frac{N1}{N^2}\to 0} E = \frac{108 - \xi}{117 - \xi}$ 

Dans l'exemple du travail réalisé au Togo, nous fixons x à 10 (soit  $x/C1 = 9 \%$ ).

lla base de référence constitue elle même une source d'information directement exploitable que l'on peut ajouter aux informations obtenues par rattachement.

Présentation sommaire de l'application THORPEDO. (Traitement d'HORizons par PEDOcomparateur)

$$
LimE = \frac{98}{107} = 91\%
$$
  

$$
\frac{Ni}{N2} \to 0
$$

 $\hat{\mathbf{v}}$ 

 $\frac{1}{4}$ 

 $\hat{\vec{u}}$ 

Par ailleurs  $N1 = 250$  et  $N2 = 2000$  $d'$ où, dans cet exemple : E = 81 %

 $\bar{z}$ 

### **MISE** EN OEUVRE DE L'APPLICATION

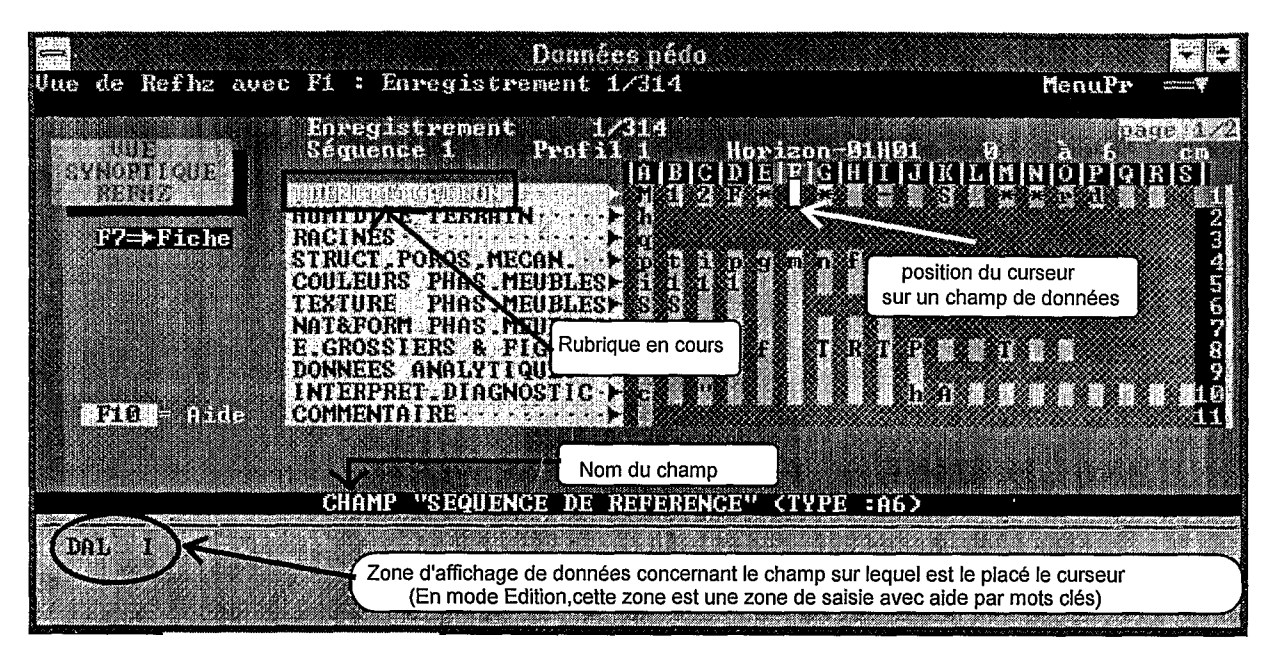

Fiche synoptique base des horizons de référence. Mode vue. (Une page d'écran = 1 horizon de référence)

Une aide contextuelle a été intégrée (touche F10) mais elle reste probablement encore trop succinte pour un utilisateur non formé à l'utilisation du produit. Nous avons tenté de rendre le plus lisible possible les fiches de saisie en séparant les rubriques à l'aide de repères colorés. La quantité d'information présente sur une page d'écran en mode fiche étendue est limitée par la taille de l'écran et le mode texte de Paradox sous DOS, d'où la nécessité de créer **8** pageshorizon. En mode "synoptique", l'information correspondant à un horizon figure cependant entièrement sur une page (cf copie d'écran ci-dessous du mode synoptique).

### **AMELIORABILITE DE L'OUTIL**

Ce n'est réellement que lors d'un essai par un utilisateur "candide" que les principales erreurs de programmation , les difficultés de mise en oeuvre et les limites d'une application peuvent facilement être mises en évidence. Je propose toutefois les éléments de reflexion critique suivants:

### a) La liste des champs et les fiches de saisie sont préétablies

**Cette limite est inhérente aux applications programmées sous SGBD, dans la mesure** *où* **les procédures programmées se réfèrent généralement** à **des structure de base définies, voire** à **des fiches de**  saisie bien définies. Il apparait difficile de contourner cette limite sans être conduit à se demander s'il **n'est pas préférable de renoncer** à **l'élaboration d'un programme spécifique et de proposer** à **l'utilisateur de se former directement** à **l'utilisation du SGBD et** à **son langage de programmation** ... En effet, ofiir à l'utilisateur la possibilité de construire sa propre structure de base et sa propre fiche revient à créer une interface supplémentaire entre l'utilisateur et le SGBD, qui reprendrait essentiellement les fonctions de base de ce dernier, et qui ne pourrait que trés difficilement prévoir des fonctions élaborées de saisie et de traitement des données pédologiques.

Pour notre part, il nous est apparu plus simple de préetablir la structure des bases de données (c'est à dire la liste et le type de champs de données) et les fiches de saisie , en prévoyant de pouvoir compléter éventuellement ultérieurement cet ensemble. Pour cela, nous avons tenté de minimiser les procédures programmées mettant en jeu la structure de la base (procédures nécessitant une modification). Par ailleurs, sous Paradox, la modification de la structure d'une base de donnée reste relativement aisée sans qu'il soit nécessaire de reconstruire entiérement une application programnée.

L'application proposée n'utilise au plus que 4 fiches de saisie/visualisation par base (2 fiches synoptiques + 2 fiches de description pour la base des horizons de référence), mais il est théoriquement possible de constituer 14 fiches différentes pour une même base de données. Chaque fiche peut elle même contenir **9** fiches imbriquées provenant d'autres bases de données.. On voit donc que nous sommes loin d'avoir exploité toutes les ressources offertes par le logiciel.

La base de description des horizons de référence contient actuellement 108 champs alphanumériques et numériques, ce qui peut paraître relativement important. Pourtant, en fonction de besoins spécifiques, on pourrait certainement souhaiter voir apparaïtre des champs supplémentaires ou des champs plus explicites. Un tel type de modification est envisageable (mais cette opération nécessiterait un investissement).

Une plus grande souplesse apparente pourrait être obtenue en augmentant le nombre de champs et en multipliant le nombre de fiches de saisie (avec des fiches plus ou moins détaillées). Cette solution ne serait pas véritablement idéale, car le volume de la base augmenterait rapidement. Le partitionnement de la base en plusieurs bases associées se heurte au même problème. L'imbrication de fiches provenant de bases différentes au sein de plusieurs types de fiches "maître" pourrait être envisagé (c'est du reste ce principe qui a été retenu pour permettre la saisie des données analytiques à partir de la fiche principale de description des horizons de référence).

#### b) Certaines tâches ne sont pas automatisées mais pourraient l'être

,

### L'automatisation de certaines tâches n'ont pas été programmés pour *des raisons de temps associées au manque d'assistance d' informaticien(s) professionnel(s).* Il s'agit principalement :

- de la sortie sous forme de texte des descriptions effectuées, en particulier sous forme de profils pédologiques. Des fiches d'impression ("'état'' Paradox) ont été constituées qui regroupent l'information par profil pédologique ou par type d'horizons. Mais ces fiches ne peuvent être accessibles que manuellement pour l'instant. Par aileurs, il faut admettre que les fonctions de sortie de texte restent sommaires dans la version 3.5 de Paradox pour DOS (absence d'un véritable traitement de texte et de polices de caractères variées

- d'un module d'assistance à l'interrogation de ces bases permettant d'extraire l'information , de la traiter sous forme graphique ou de la rediriger si nécessaire vers d'autres logiciels.

Pour l'instant , cette opération n'est réalisable que directement sous le SGBD Paradox, en connaissance des règles d'interrogation sous ce SGBD **(cf exemples de réponses graphiques plus loin).** Le module d'interrogation standard de Paradox permet en fait de répondre sous la forme de fichiers de données à la plupart des questions posées à l'aide d'un ou plusieurs critères combinées et d'opérateurs logiques fondamentaux (ET, OU inclusif, SAUF, AUCUN, E, **3,** etc .). Mais on doit admettre que la maitrîse des règles d'interrogation sont impossibles <sup>à</sup> retrouver par des utilisateurs non avertis et ne disposant pas de la documentation concernant le logiciel; Celle-ci est, au demeurant, fort volumineuse (plus de 1500 pages ) et touffue. Par exemple, certains types de données peuvent nécessiter une recherche par opérateur logique OU portant sur des champs différents. (nature des éléments grossiers, couleur de différentes phases de matériau meuble par exemple). Avec les fonctions proposées par Paradox, ce type de données nécessite alors l'élaboration d'interrogations sur plusieur lignes à l'aide de la définition des critères à retenir et de valeurs dites "valeurs exemple". La formulation de ce type d'interrogation s'avère plus complexe que celles d'interrogations courantes portant sur des conditions "ET" sur plusieurs champs.

I1 est donc clair qu'il serait préférable de simplifier la tâche à l'utilisateur en traduisant le format standard d'interrogation en une série de questionnaires plus "parlants". Par ailleurs, pour aboutir à des résultats graphiques de manière manuelle en restant sous Paradox, il convient de maitriser le module graphique de Paradox qui s'avère présenter des limites.

Une analyse préliminaire a été donc menée dans le but de voir comment pourrait s'effectuer une telle automatisation. Elle nous à conduit à envisager l'organigramme présenté dans les pages suivantes.

Bien que constituant un aboutissement logique de cette démarche, on s'aperçoit, en définitive, que l'automatisation des interrogations nécessiterait un investissement certain du fait de la grande diversité des interrogations qu'il est possible de réaliser..

#### "Convivialité"

 $\ddot{\cdot}$ 

Au titre des possibilités d'évolution, il est toujours posssible d'envisager une transposition sous PARADOX pour Windows avec l'ensemble des possibilités graphiques qui s'ofrent actuellement en microinformatique. Outre l'amélioration de la convivialité, ceci offrirait peut être la possibilité *d'incorporer des ckamps de références de tiature graphique* (photos numériques d'échantillons de référence ou dessins par exemple). On peut même imaginer de concevoir des aides à la saise sous forme de "graphiques clefs", et d'intégrer au commentaire des croquis de profils pédologiques effectués sur le terrain. On peut éventuellement aller jusqu'à envisager les possibilités d'adaptation de ce type d'application à une utilisation directe de terrain (calepins electroniques à stylet par ex, du type "Notepad", comme en utilisent déjà certaines professions amenées a effectuer des relevés sur leur\* ''terrain"). Mais ceci supposerait une mise à jour entière du code de programmation, ..donc une assistance indispensable d'informaticien professionnel. Par ailleurs, le matériel informatique de type ordinateur individuel est encore un peu sous-dimensionné pour assurer une capacité de stockage et des performances acceptables pour l'information graphique.

On notera cependant que dans le cadre des systèmes d'exploitation actuellement commercialisés pour les ordinateurs PC (DOS et les couches supplémentaires Windows) , les applications relativement simples gardent en pratique l'avantage de la rapidité d'éxécution et de l'économie en mémoire sur les applications complexes.

*Tout ceci ne pourrait donc aucunement se faire sans une évaluation scientijìque préalable, sans la*  recherche de collaborations avec d'autres instituts, ...(et sans une idée précise des améliorations possibles à *court et moyen terme des performames des ordinateurs individuels).* 

#### Défauts de programmation (bogues)

I1 n'est pas possible d'assurer pour l'instant une correction complete des erreurs de programation. Aussi, une liste des erreurs occasionnant une interruption de script est ouverte.

#### Le problème suivant a été constaté :

En mode de visualisation de la base des horizons de référence, (vue fiche ou vue synoptique) le lancement d'une recherche sur modèle par Ctrl *2* (fonction de base Paradox non reprogrammée) exige l'introduction d'une valeur. Si l'on n'introduit pas de valeur et que l'on abandonne cette recherche immédiatement par la touche ESC, une interruption de script se produit. Une deuxième frappe de la touche ESC assurera la sortie normale vers le menu principal de l'aplication. Toutefois, il est conseillé de relancer entièrement l'application, après en être sorti. De manière générale, si on constate une interruption de programme, il est préférable de quitter temporairement l'application (la relance réinitialise toutes les variables défmies). D'autres bogues seront vraisemblablement mis en évidence ultérieurement, et ce d'autant plus facilement que l'utilisateur n'est pas familiarisé avec le programme. Les personnes intéressées par cette application sont invitées à communiquer leurs remarques au LCSC Montpellier (contact : D. BLAVET), en notant le plus précisément possible les circonstances dans lesquelles l'interruption de programme s'est produite.

Généralement, la correction de programmation à introduire pour un bogue est minime sur le plan de l'écriture, mais elle demande toutefois un passage en revue complet de la structure logique du programme, car les répercussions d'une modification du code de programmation peuvent être mal cernées de prime abord.

## ANNEXE I. SCHEMA DE L'ORGANISATION DES BASES DE DONNEES ET DES FONCTIONS DU PEDOCOMPARATEUR SOUS SGBD PARADOX

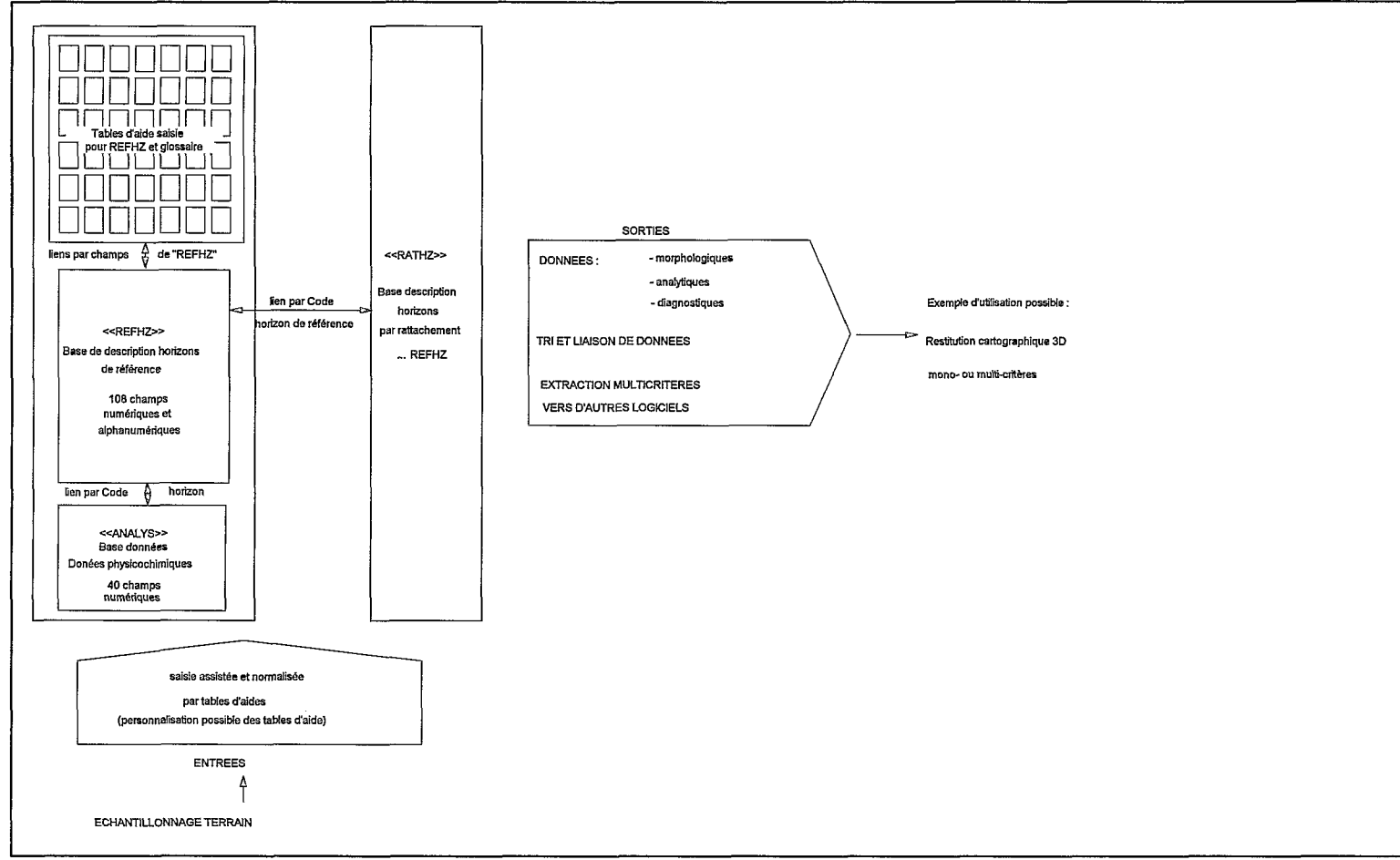

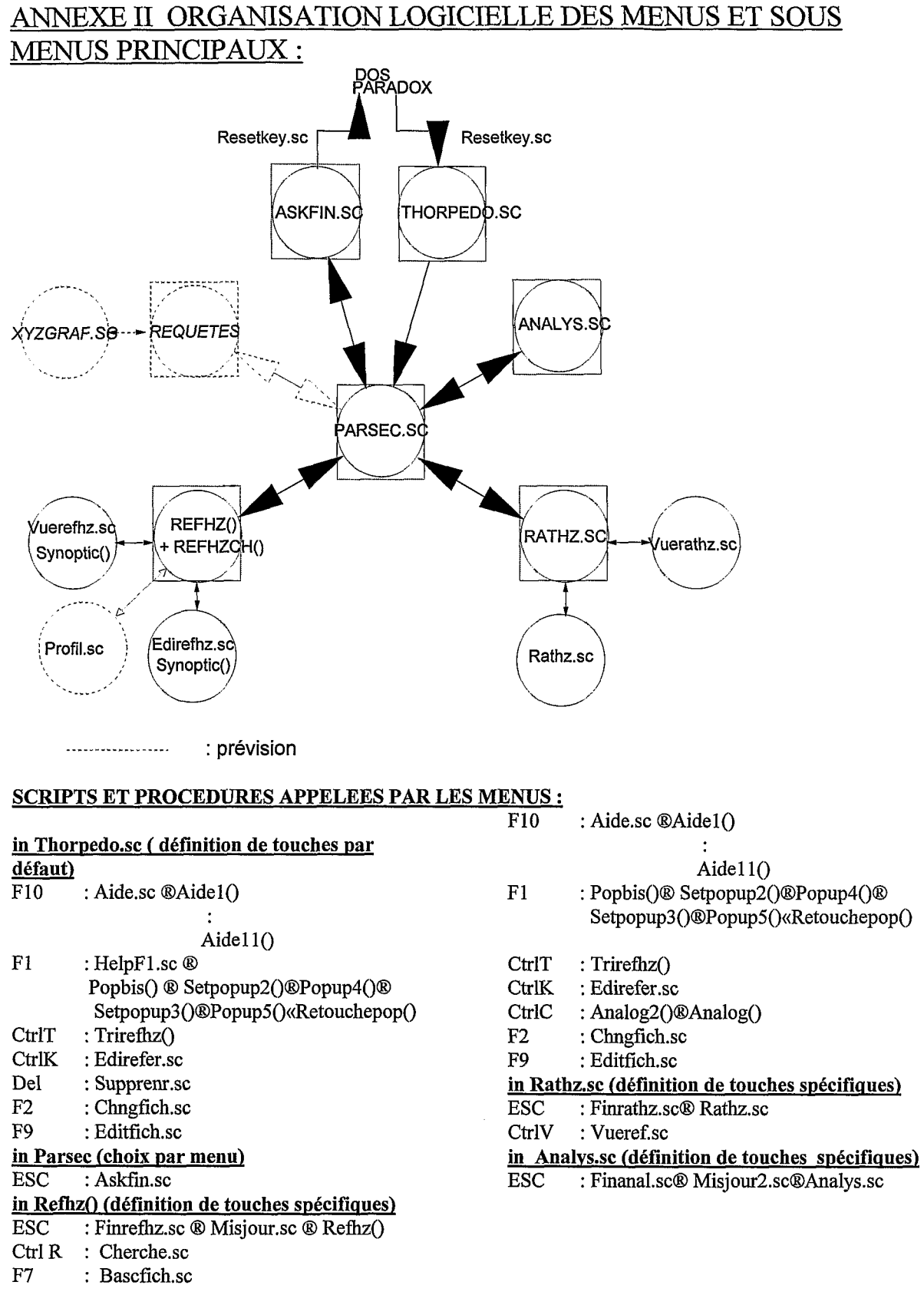

## **in Synoptic() (interception frappe clavier dans boucle while)**<br>ESC : Finre

ESC : **Finrefhz.sc@Misjour.sc@Refhz()** 

#### SOURCES TEXTE POUR PROCEDURES COMPILEES ENREGISTREES DANS LES BIBLIOTHEOUES DE PROCEDURE PERSOLIB.LIB ET POPLIB.LIB:

Procaide.sc Popup4.sc Analog2.sc Helpf1.sc Popup5.sc Refhzch.sc Refhz.sc Setpopup3.sc Synoptic.sc

Retouche.sc Analog.sc

## ANNEXE III PROJET DE STRUCTURE LOGIQUE D'UN MODULE D'INTERROGATIONS ET DE SORTIES GRAPHIQUES

Trirefhz.sc

Popbis.sc

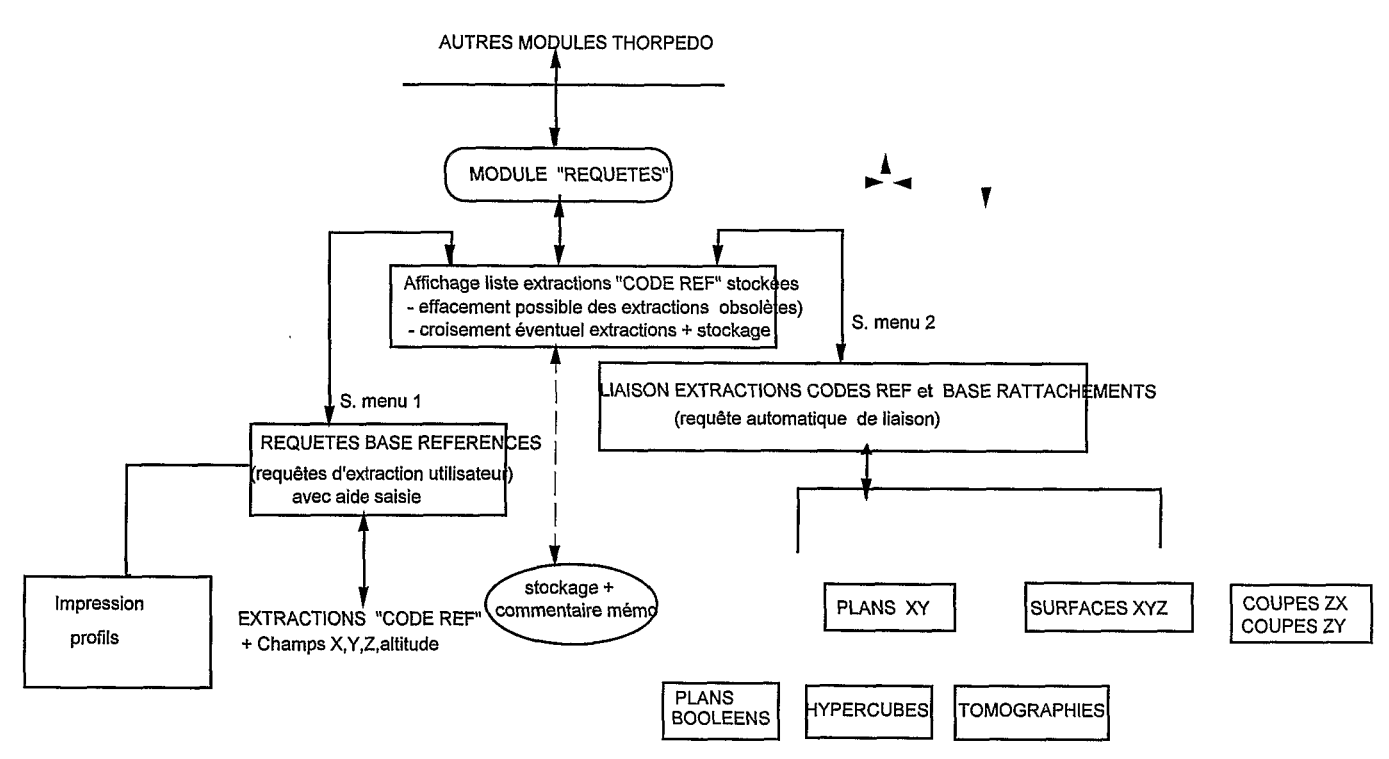

NB : les flèches figurent les passerelles entre les différentes fonctions les ovoïdes symbolisent la constitution de nouveaux fichiers

## ANNEXE IV EXEMPLES DE REPONSES GRAPHIQUES A DES INTERROGATIONS SIMPLES (REOUETES MANUELLES *SUR* LES FICHIERS DU DOSSIER DALANDA - TOGO CENTRAL)

Les exemple 2 et **3** (initialement en couleurs) ont été produits par capture d'écran du module graphique sous Paradox,. L'exemple **1** est une sortie Paradox récupérée sous logiciel de dessin vectoriel. Ces exemples *correspondent ri une information de ape booléen (présence-absence) associée aux coordonnées x,y introduites dans la base de rattachement. L'exemple 3 utilise les coordonnées x,y* + *les profondeurs d'horizons introduites dans cette même base.* 

Exemple 1. COORDONNEES XY D'UN THE

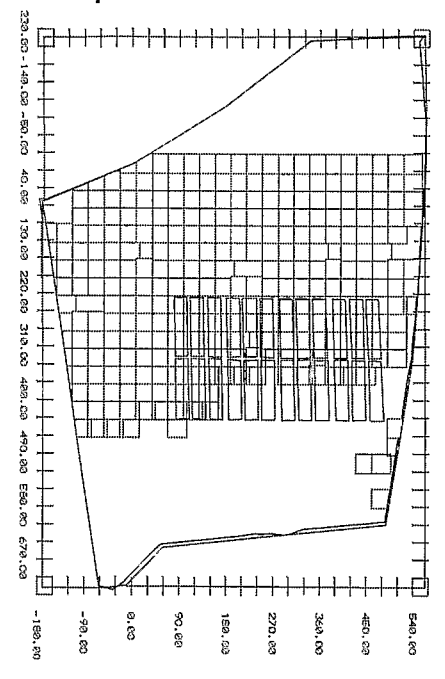

*0* : présence d'un horizon de teinte **R** ou 5 Y

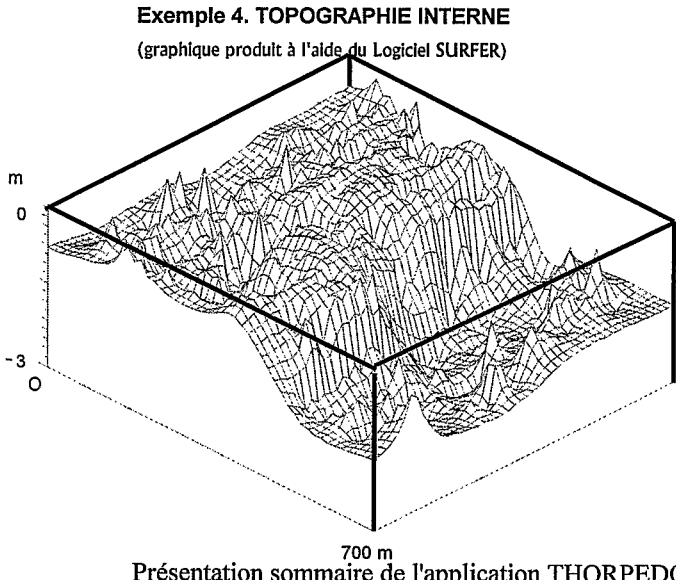

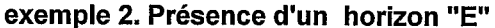

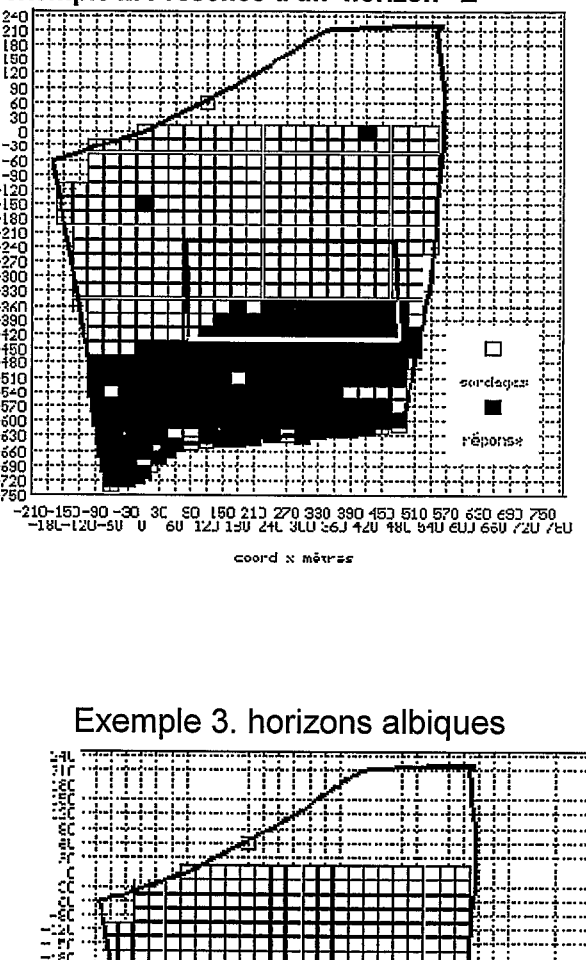

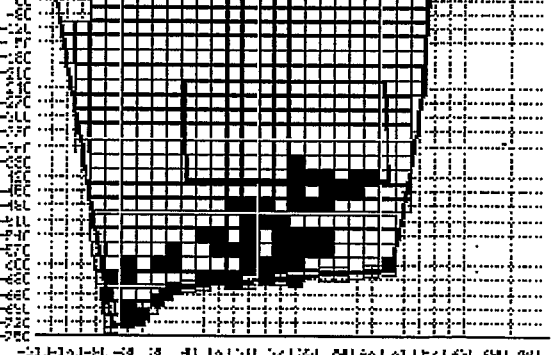

ובינות המונים ביצור המונים.<br>מקור המונים ביצור המונים ביצור המונים ביצור המונים. .<br>1980 - Anii 1980 - Anii 1980 - Anii 1980<br>1980 - Anii 1980 - Anii 1980 - Anii 1980

On notera que les seules requêtes "booléennes" (2 niveaux d'information, c.a.d. "vrai - faux", ou "présence-absence", ou "0-1" ) permettent de répondre à des questions auusi diverses que "présence d'horizons a caractères hydromorphes au dessus d'une profondeur donnée", "présence d'un type de traits pédologiques particulier" (comme celle de nodules à cortex par exemple, qui peuvent souligner des límites de paléopédogénkse), "présence d'horizons indurés en surface ou subsurface", etc .

Mais on peut également obtenir des informations de nature plus compleke. Les tomographies en sont un exemple (cf exemple *5),* qui ont pour particularité d'extraire l'information à une profondeur donnée . Dans ce cas, l'information corespond à un ensemble de classes de valeurs. Un autre exemple de ce type d'information pourrait être obtenu par une combinaison d'informations booléennes analogue aux combinaisons hypercubes couramment utilisées en modélisation numérique de terrain (cf DEPRAETERE, 1992). On notera que les sorties graphiques de ce type d'information ne peuvent se faire à l'aide du seul module graphique de Paradox. Elles nécessiteraient la mise en oeuvre d'un module programmé sous un langage courant (Basic, Fortran, Pascal, C).

EXEMPLE 5. EXTRAIT DES DONNEES DUNE TOMOGRAPHIE PAR NOMS D'HORIZONS A **LA** COTE - 100 CM

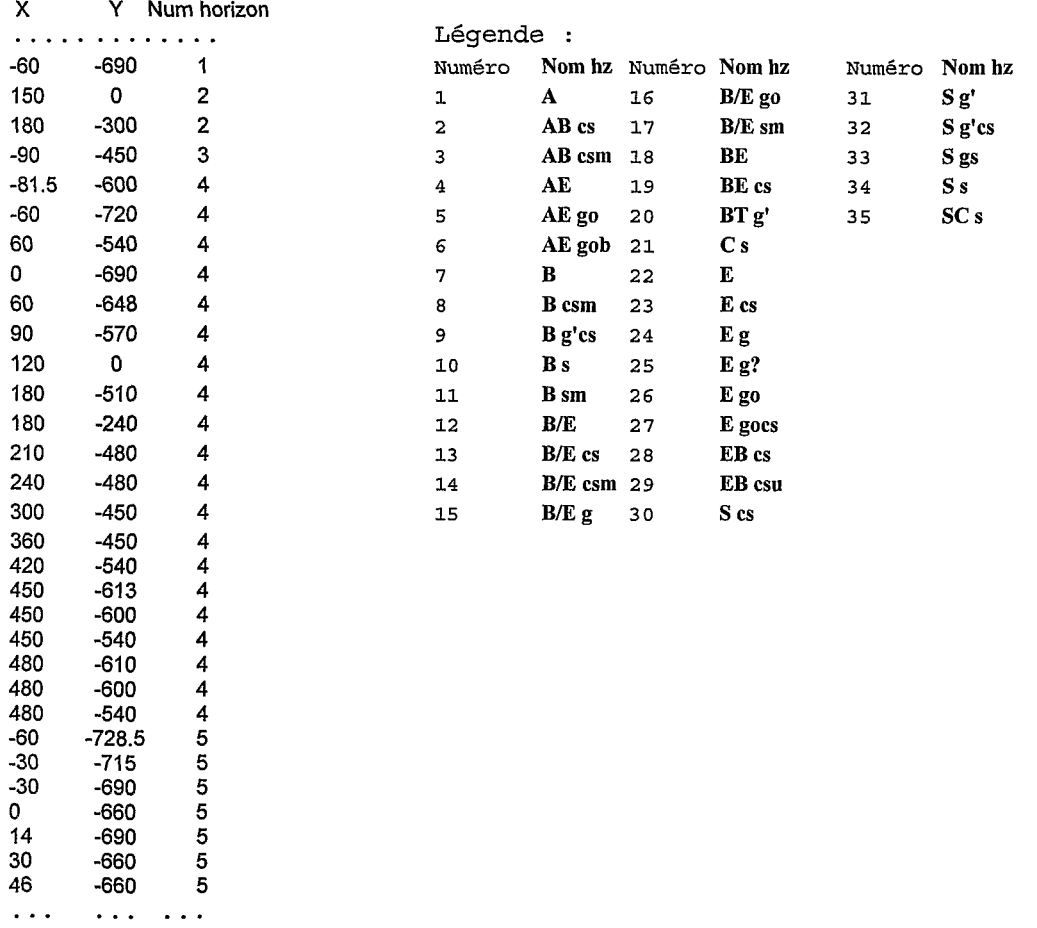

Des sorties sous forme de transect sont également envisageables, en utilisant l'altimétrie de la surface du sol.

On pourrait évidemment multiplier en **trés** grand nombre les exemples d'interrogations et de sorties gra hiques, *En fait, le nombre des types possibles d'interrogations est quasiment incalculable (largement supérieur* à  $2^{108}$  (nombre de champs de la base de références) compte tenu des possibilités de combinaisons ou de restrictions à *l'aide des opérateurs logiques*). Mais bien entendu, seuls certains types d'interrogations seront privilégiées.